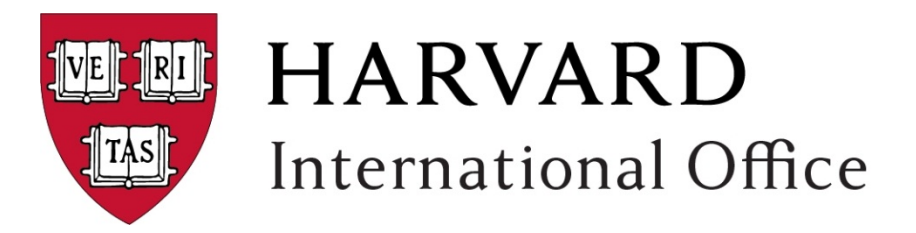

#### **Completing the IRS Form W-7**

Use this form to request an Individual Tax Payer Identification Number (ITIN) from the U.S. Internal Revenue Service (IRS). The HIO ITIN application resources are designed to assist students who are receiving scholarship and fellowship income. For other possible ITIN uses please review the ITIN instructions at [https://www.irs.gov/pub/irs-pdf/iw7.pdf.](https://www.irs.gov/pub/irs-pdf/iw7.pdf)

Harvard students cannot use the W-7 to request a tax treaty benefit.

HIO ITIN application instructions are located at [http://hio.harvard.edu/individual-tax-payer-identification](http://hio.harvard.edu/individual-tax-payer-identification-number-itin)number-itin

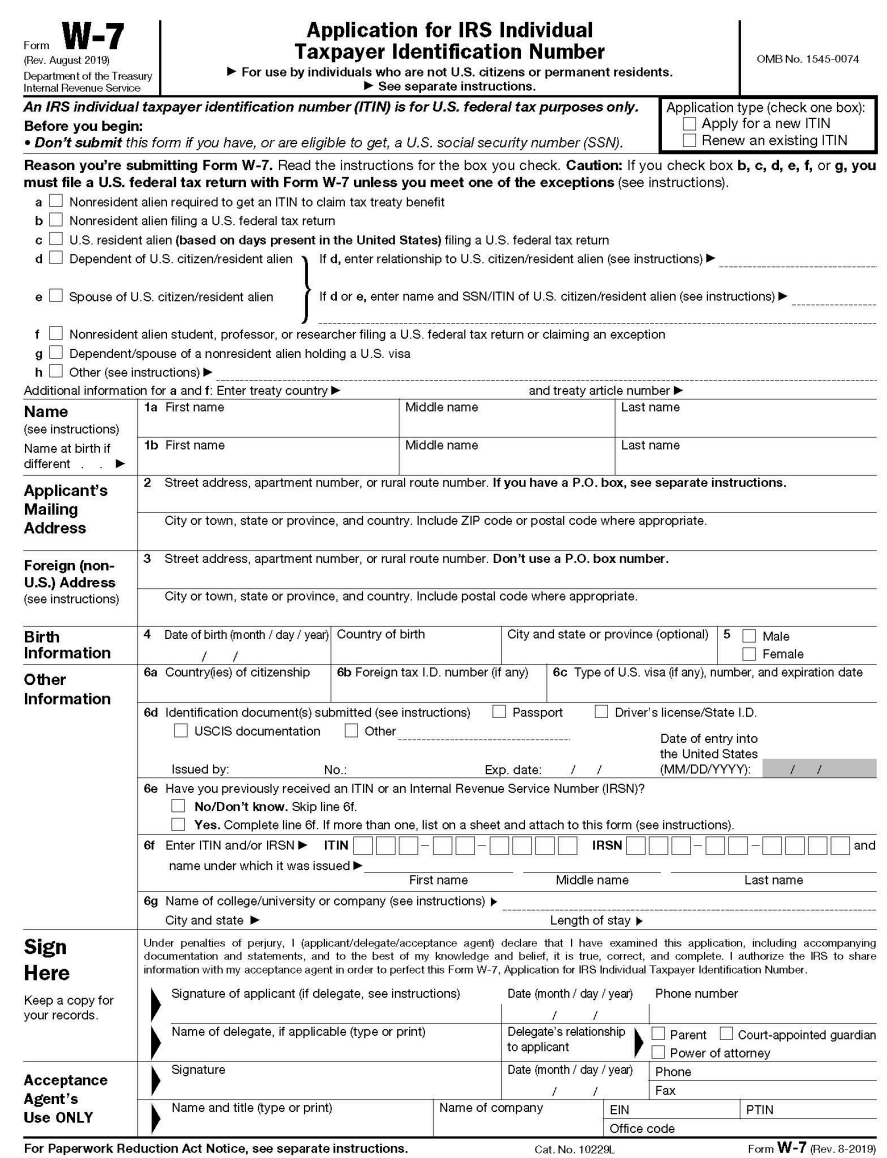

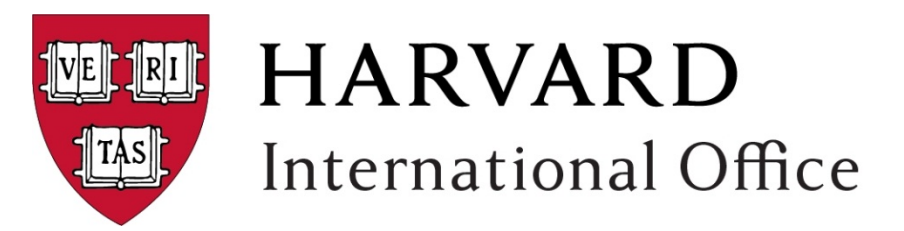

# **Application Type**

• Be sure to select the correct option

## **Filing Reason**

- Harvard students can only use this form by selecting both items F and H
- On line H, enter "Scholarship/Fellowship Income", do not enter any tax treaty information
- [Visit https://nratax.oc.finance.harvard.edu/tax](https://nratax.oc.finance.harvard.edu/tax-treaties)treaties for information on how Harvard applies tax treaty benefits

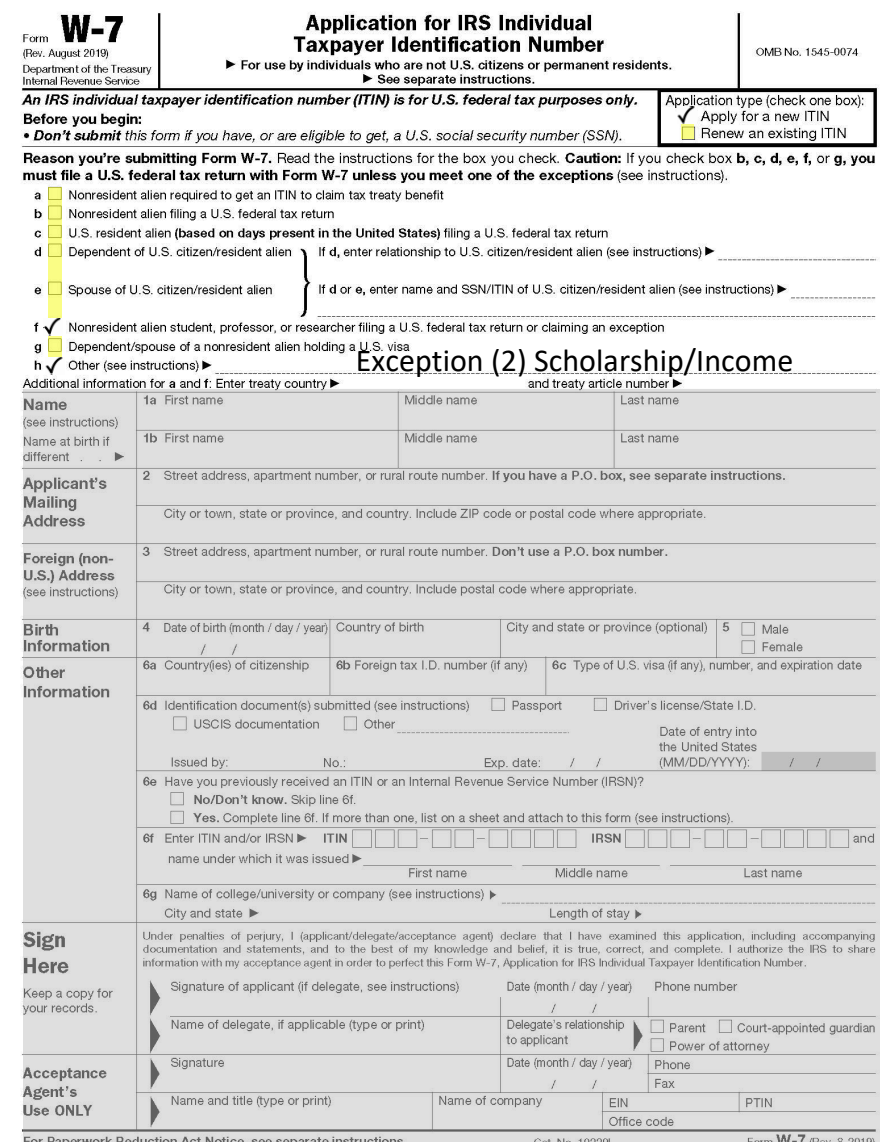

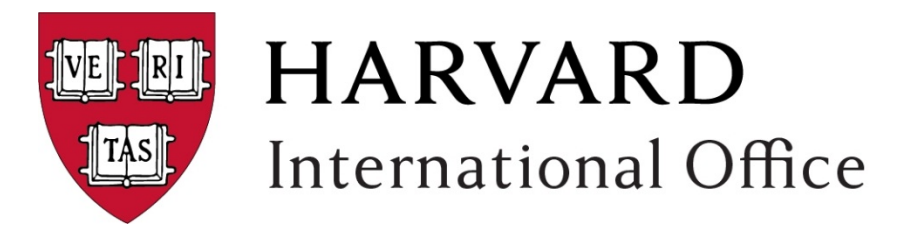

## **Complete all Sections**

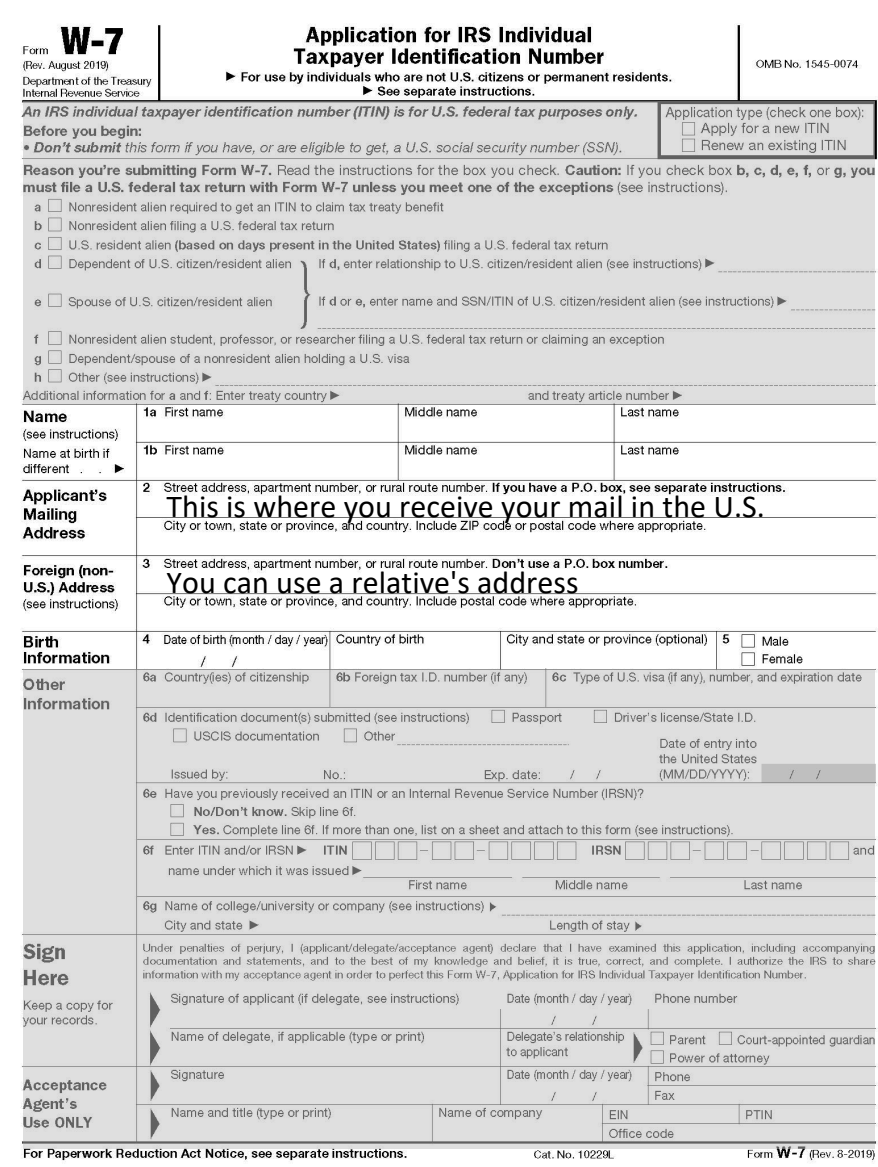

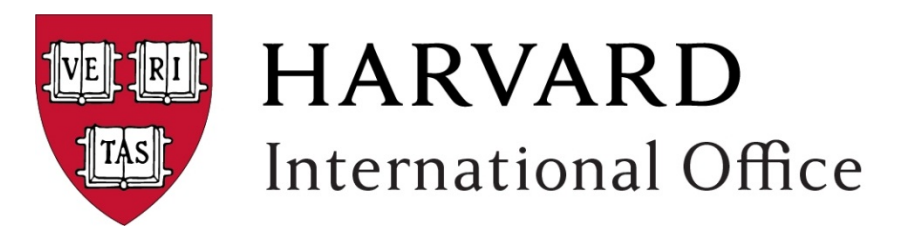

# **Complete all Sections**

**Notes** 

- 1. 6c the U.S. visa number is the red number on the visa stamp
- 2. Canadians should write "Canadians no visa required" in this space
- 3. 6d Select "Passport" and then list the country that issued the passport
- 4. "Date of entry" refers to your most recent entry to the U.S. with F-1 status review your I-94 if necessary: <http://hio.harvard.edu/renewing-visa>
- 5. "Length of stay" can be found i n the "Program of Study section of the Form I-20

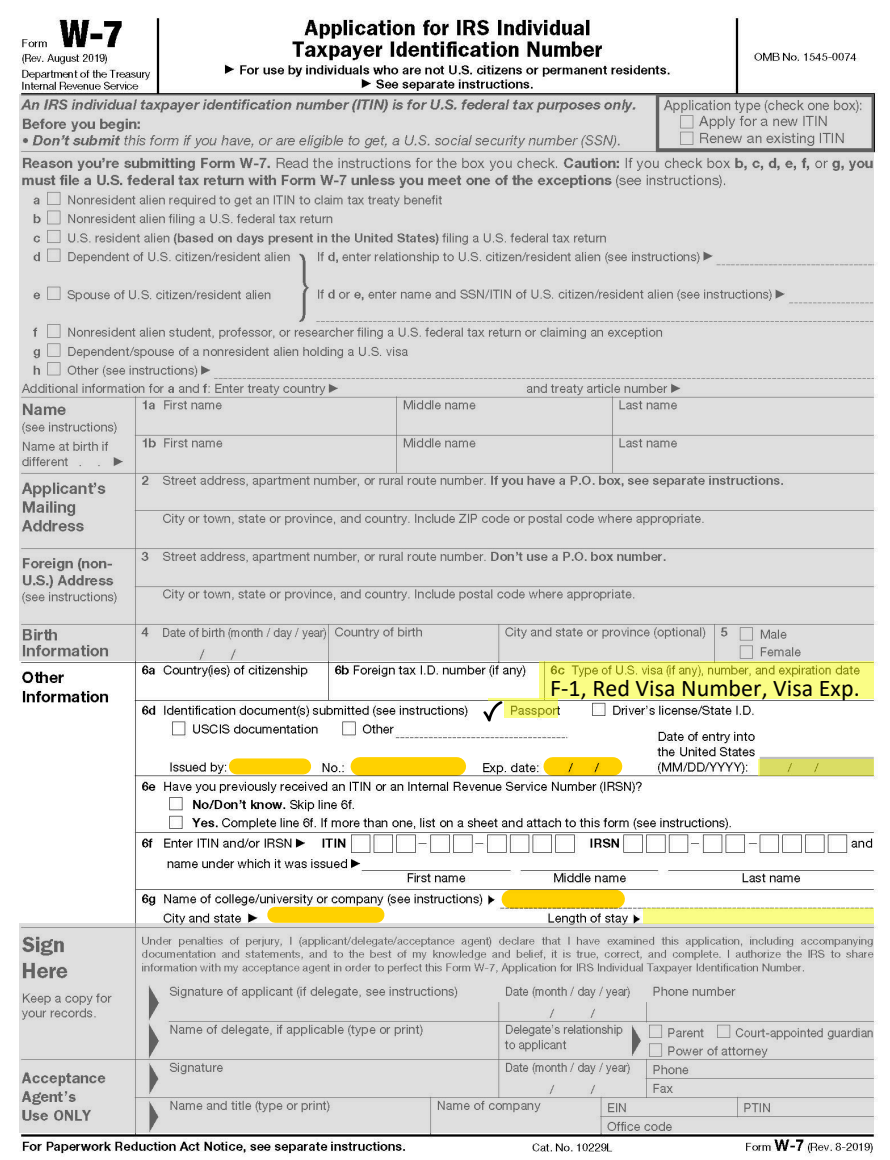

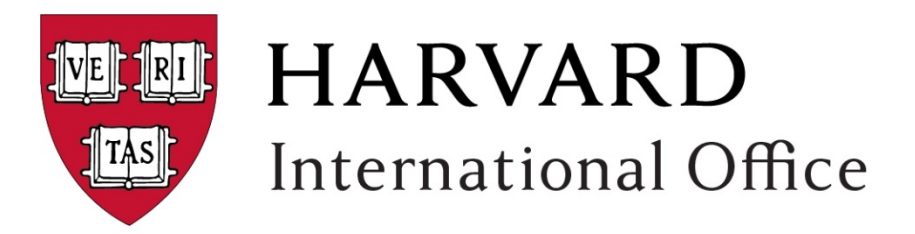

# **Finishing**

- 1. Print and sign the form with an ink pen
- 2. List the date of signing
- 3. List a telephone number (if available)

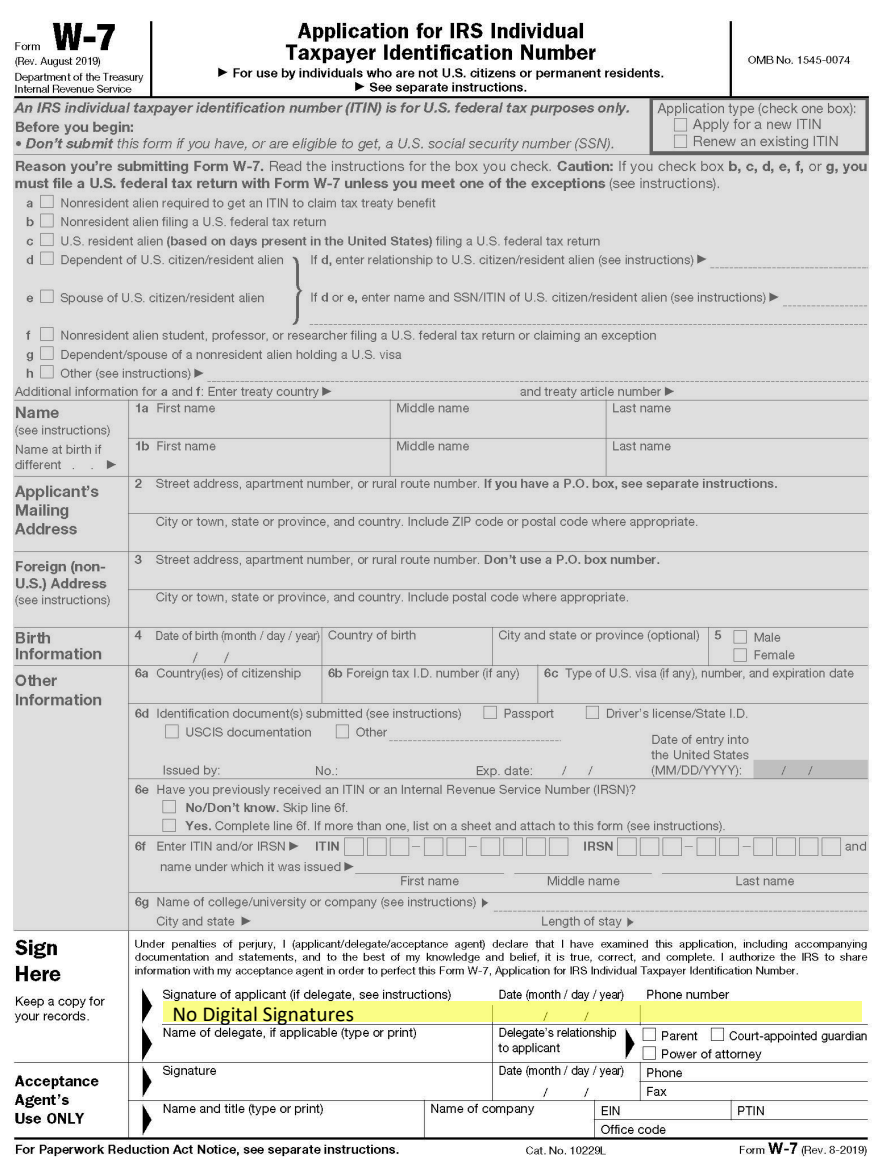

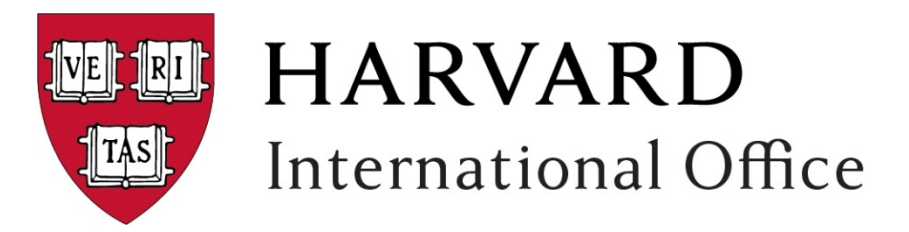

# **Additional Information**

- 1. Upload your ITIN materials electronically to the HIO for review at http://hio.harvard.edu/individual-tax-payer[identification-number-itin](http://hio.harvard.edu/individual-tax-payer-identification-number-itin)
- 2. Make, and keep, a copy of your ITIN application materials for possible future reference
- 3. Once you receive your ITIN update your information in the Harvard Glacier system and contact the Student Accounts Office to provide notice to them.
- 4. A new Glacier determination showing a change should be uploaded to the Controllers Office at:

<https://nratax.oc.finance.harvard.edu/GLACIER>

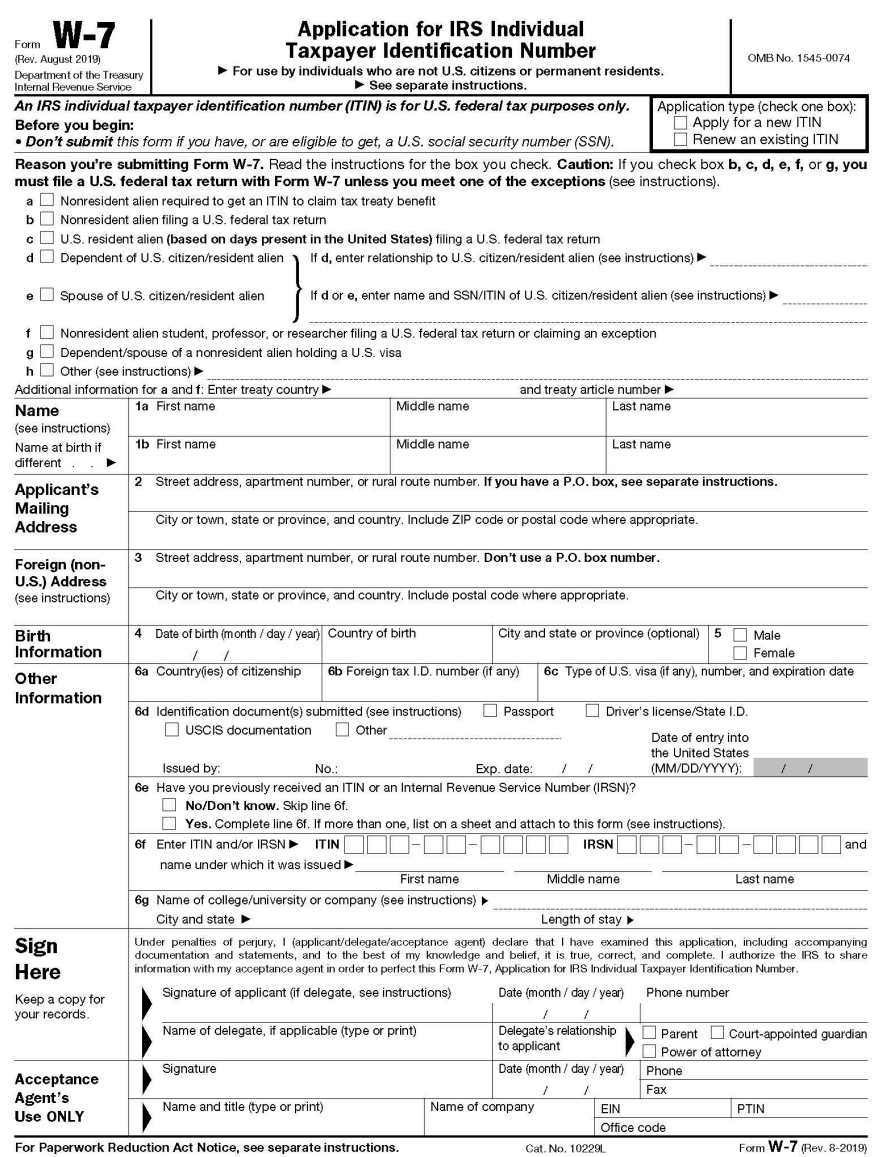